## Site de l'ECF – Création de l'espace personnel

**1.** Sur la page d'accueil du site (www.causefreudienne.org), cliquer sur l'icône « Espace personnel »

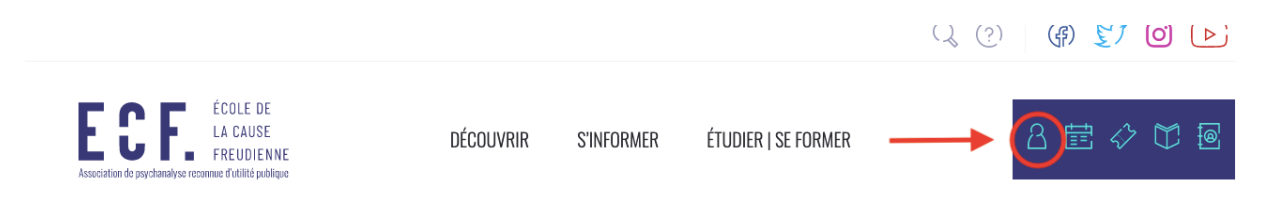

**2.** Puis cliquer sur « Créer un compte »

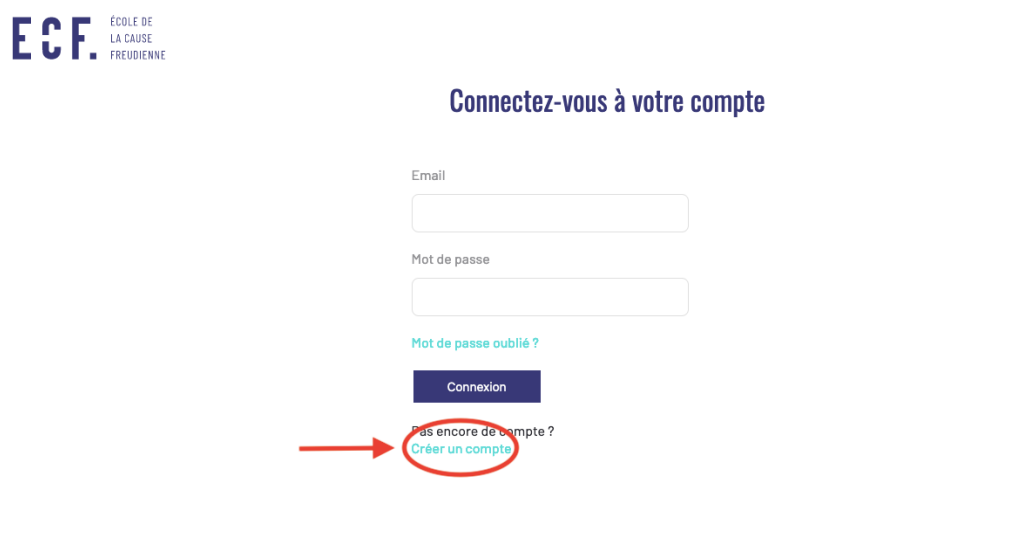

**3.** Saisissez vos informations personnelles en vous assurant de renseigner votre adresse électronique principale et cliquer sur « Créer un compte » :

## ECF<sub>L</sub> ECOLE DE

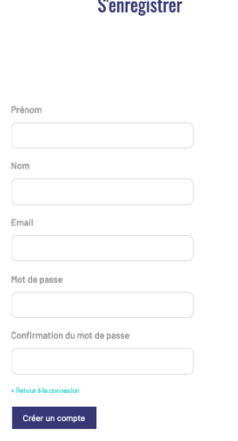

© 2022 Secrétaire ECF (École de la Cause freudienne - Association RUP)

**4.** Consulter votre messagerie personnelle pour cliquer sur le lien de confirmation contenu dans le message reçu

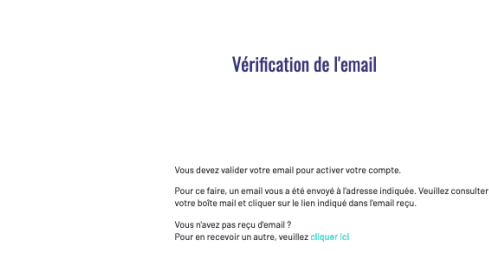

ECF. **HOUSE** 

**5.** Votre espace personnel est désormais créé, n'hésitez pas à explorer le menu à gauche, les fonctions seront prochainement opérationnelles.

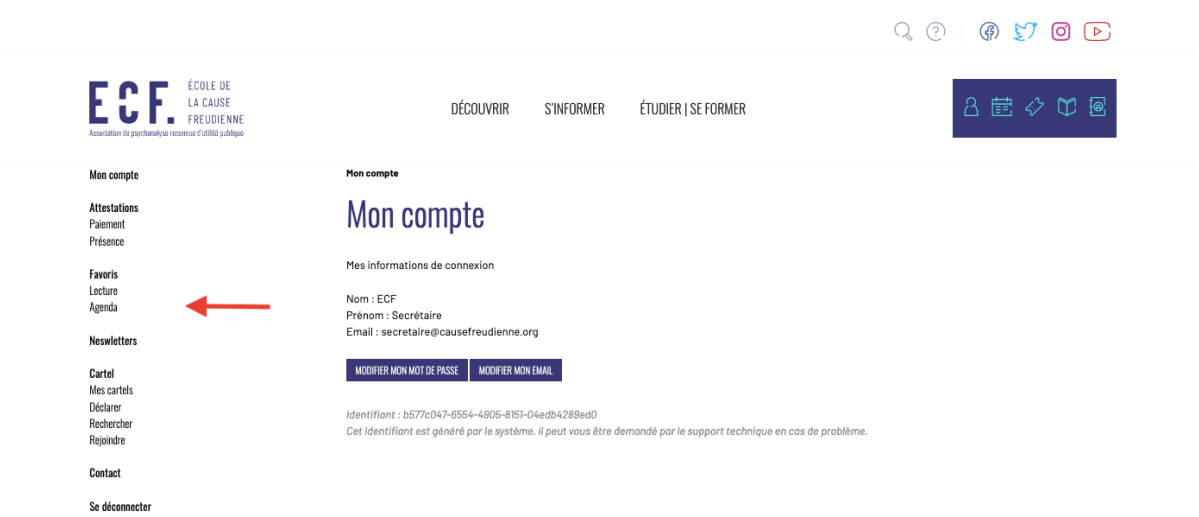